# IBM Business Process Manager for Microsoft SharePoint

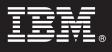

Version 7.5.1

## **Quick Start Guide**

This guide gets you started with a typical installation for IBM Business Process Manager for Microsoft SharePoint.

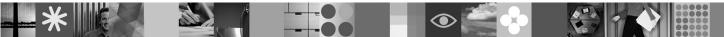

National language version: To obtain the Quick Start Guide in other languages, access the PDF files on the Quick Start CD.

#### **Product overview**

IBM<sup>®</sup> Business Process Manager for Microsoft SharePoint Version 7.5.1 is an optional add-on to IBM Business Process Manager that lets you use SharePoint to perform the following functions:

- Add Business Process Manager process-related information to corporate or personal SharePoint sites
- Maintain, manage, and analyze Business Process Manager tasks and process instances from any Microsoft SharePoint portal.

| 1 |   |
|---|---|
| 6 | ) |
| L | X |
|   |   |

#### Step 1: Access your software and documentation

If you download your product from Passport Advantage<sup>®</sup>, follow the instructions in the download document at the following location: http://www.ibm.com/support/docview.wss?uid=swg24029395.

This product offering includes:

- Quick Start CD
- IBM Business Process Manager for Microsoft SharePoint Version 7.5.1

For complete documentation, including installation instructions, see the IBM Business Process Manager product documentation page at the following location: http://www.ibm.com/software/integration/business-process-manager/ library/documentation.

#### Step 2: Evaluate your hardware and system configuration

Review the system requirements at the following location: http://www.ibm.com/support/docview.wss?uid=swg27021020.

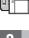

### Step 3: Install and configure Business Process Manager for Microsoft SharePoint

Install and configure IBM Business Process Manager for SharePoint using the following instructions:

- 1. Read the release notes at the following location: http://www.ibm.com/software/integration/business-process-manager/ library/documentation.
- 2. Install and configure IBM Business Process Manager for Microsoft SharePoint. For more information, see the documentation at the following location: http://publib.boulder.ibm.com/infocenter/dmndhelp/v7r5m1/index.jsp.

#### **More information**

- $\bigcirc$
- For more information, see the following resources:
- Product information: http://www.ibm.com/software/integration/business-process-manager/tools/
- Support information: http://www.ibm.com/software/support

IBM, the IBM logo, and ibm.com<sup>®</sup> are trademarks or registered trademarks of International Business Machines Corp., registered in many jurisdictions worldwide. Other product and service names might be trademarks of IBM or other companies. A current list of IBM trademarks is available on the Web at the following location: "Copyright and trademark information".

IBM Business Process Manager for Microsoft SharePoint Version 7.5.1 Licensed Materials - Property of IBM. © Copyright IBM Corp. 2000, 2011. All rights reserved. U.S. Government Users Restricted Rights - Use, duplication or disclosure restricted by GSA ADP Schedule Contract with IBM Corp. IBM, are trademarks or registered trademarks of International Business Machines in the US, other countries, or both. Windows is a registered trademark of Microsoft Corporation in the US and other countries. Other countries, or service names may be trademarks or service marks of others.

Part Number: CF31CML

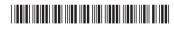